## **Manual Smart Neon Light** (CSH-STP5NEO / LSH-STP5NEO)

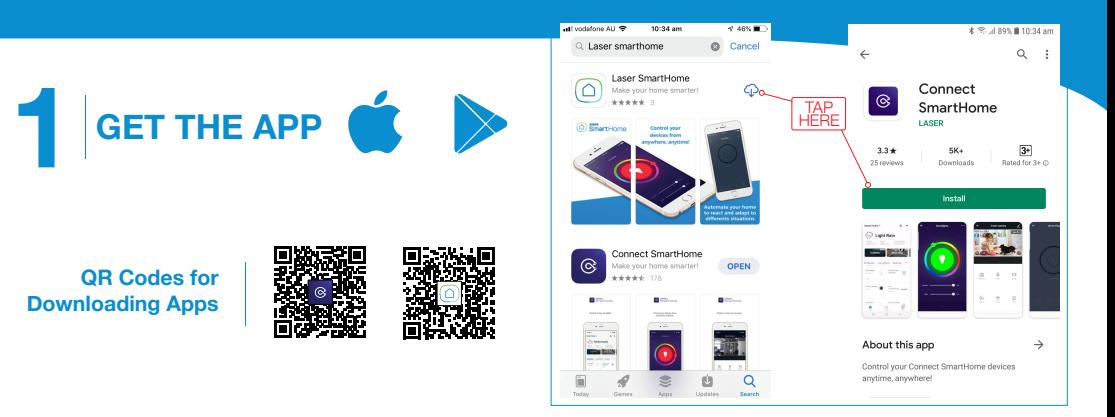

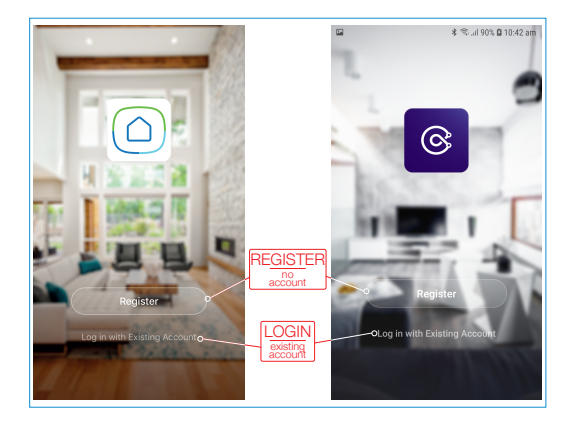

# **2 REGISTER OR LOGIN TO APP**

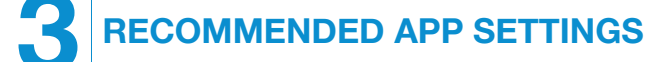

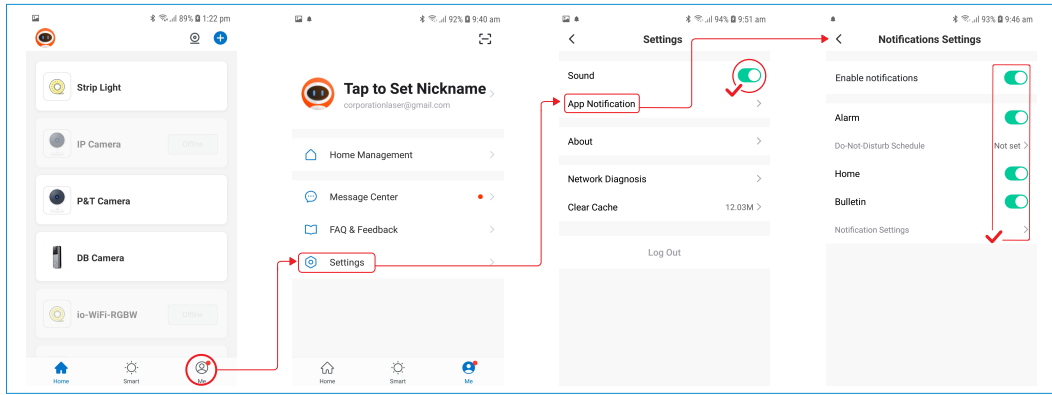

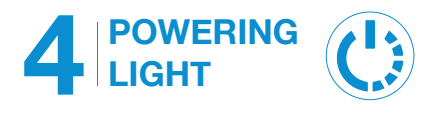

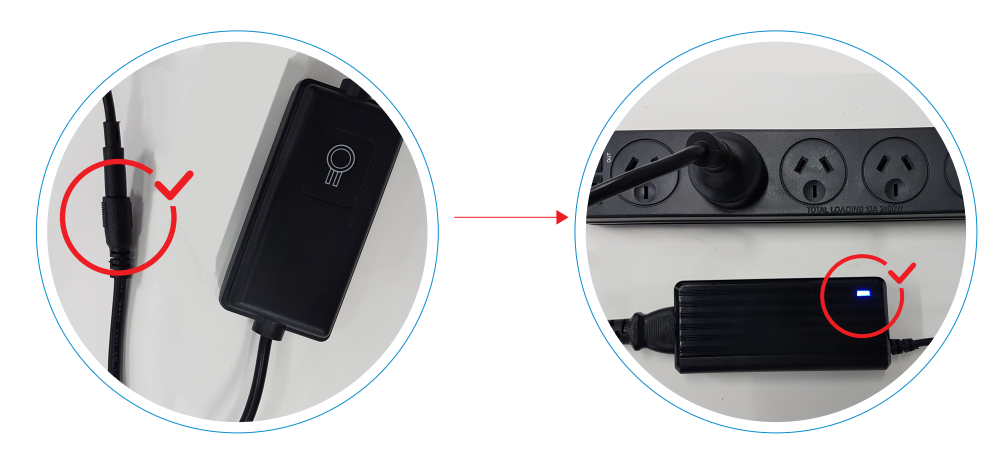

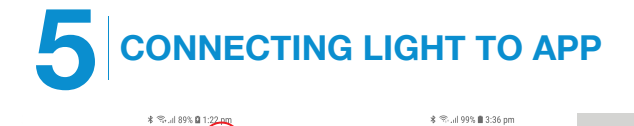

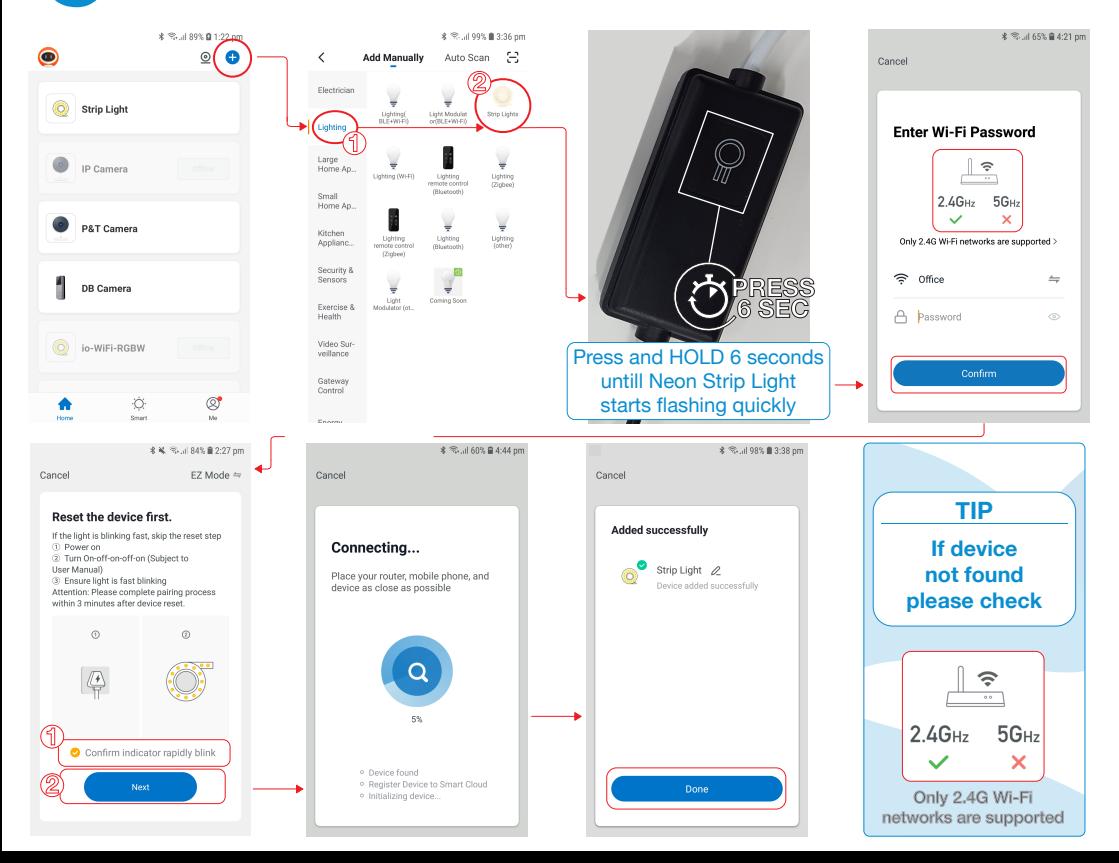

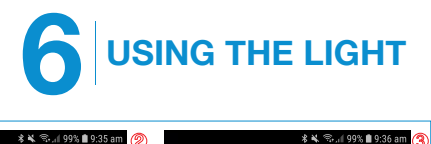

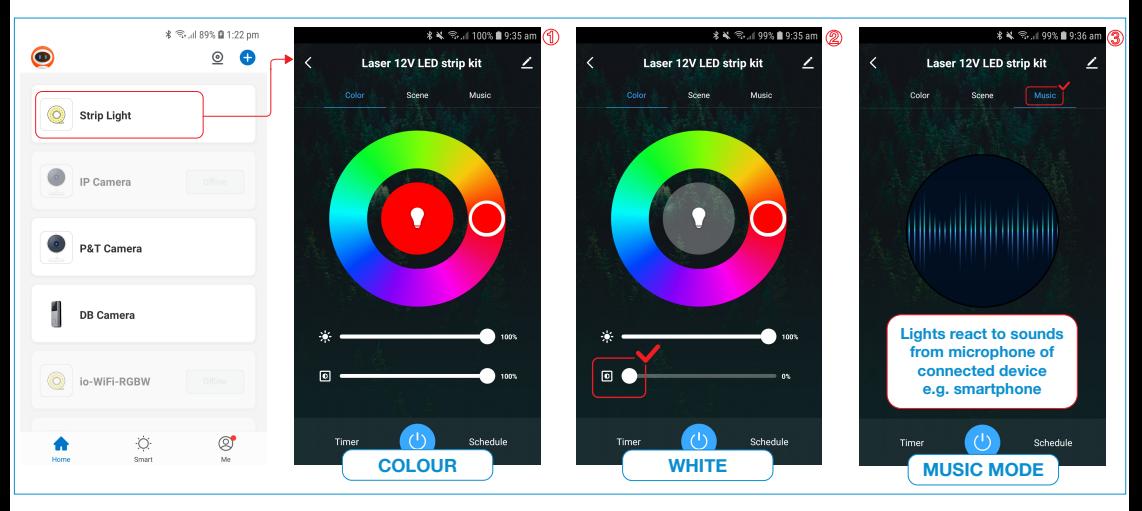

## **7 LIGHT SETTINGS**

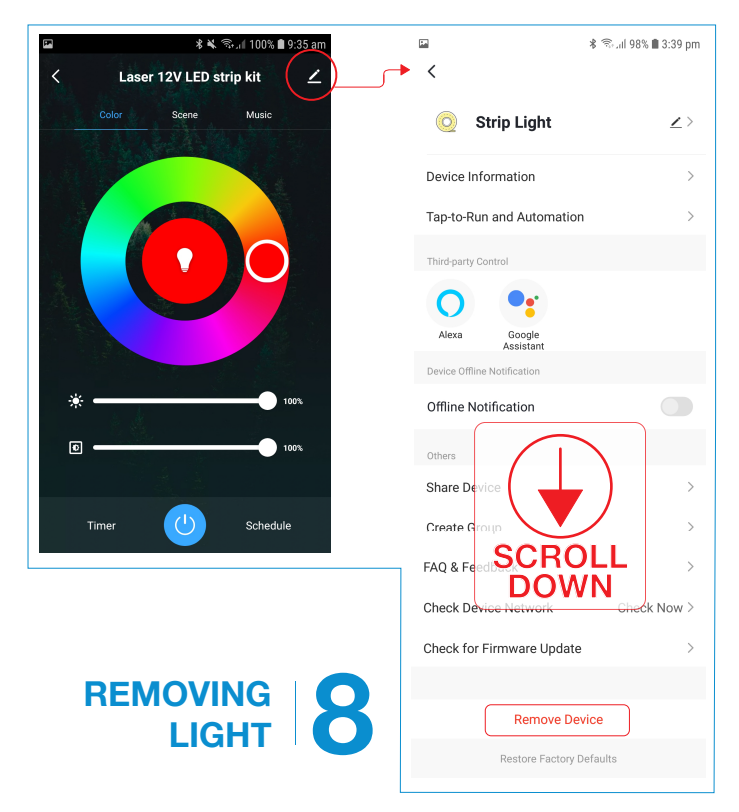

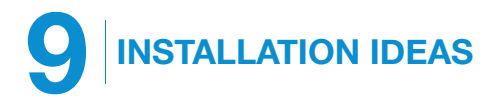

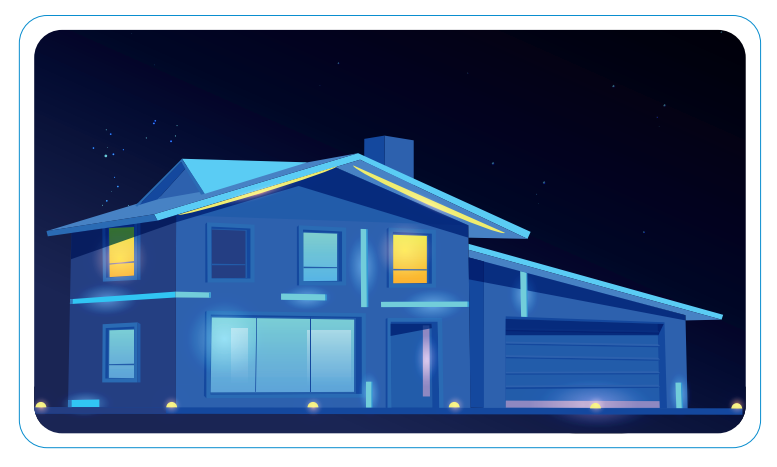

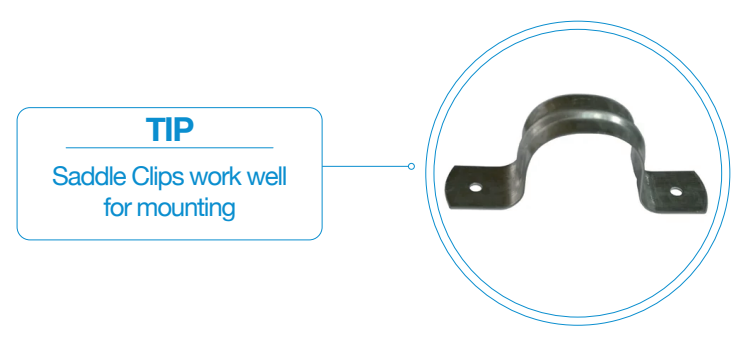

### **TROUBLESHOOTING**

### The device is not connecting

• Check your Wifi username and password are correct and you are only using 2.4Ghz Wifi connections as the 5Ghz band is not supported.

### The light is not blinking / entering pairing mode:

- Press and hold the pairing button for a longer period of time.
- Try waiting a few seconds and holding the pairing button again.

### The light is blinking slowly and will not pair:

- The light might be in AP pairing mode. You can pair the light in AP Mode by switching from EZ Mode to AP Mode on the "Reset the Device first" screen in the APP.
- Stop pressing the pairing button and press and hold again to put the light into the fast blinking pairing mode.

**For more helpful guides visit us at**

to the APP:

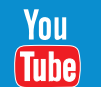

**LASER www.youtube.com/LasercoAu CONNECT www.youtube.com/channel/UCCYzBiADapJN55Zzp3yfvLQ**

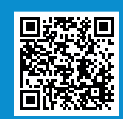

### **WARRANTY**

**Our goods come with guarantees that cannot be excluded under the Australian Consumer Law. You are entitled to a replacement or refund for a major failure and compensation for any other reasonably foreseeable loss or damage. You are also entitled to have the goods repaired or replaced if the goods fail to be of acceptable quality and the failure does not amount to a major failure.**